# **Welcome Your phone Let's go Touch Home Personalize**

# **AA**

# THE SMARTPHONE WITHOUT LIMITS.

**MOTOROLA MILESTONE™** gives you a premium browsing and messaging experience with the very latest fro m Google™, all in a thin touch QWERTY slider.

### www.motorola.com

MOTOROLA and the Stylized M Logo are registered in the US Patent & Trademark Office. The Bluetooth trademarks are owned by their proprietor and used by Motorola, Inc. under license. Google, YouTube, Gmail, and the Google logo are trademarks of Google, Inc. All other product or service names are the property of their respective owners. © 2010 Motorola, Inc. All rights reserved.

- **Browsing.** Get more from the Web, with a huge screen  **Menu:** Open menu options. and full HTML. Search, browse, everything you want to do, all made easier.
- **• Organization.** Unify your work and personal life with calendar, e mail, and contacts.

68000202772-B

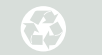

Four simple keys and a great touchscreen—that's pretty much all you need.

> **Note:** This phone supports data-intensive apps and services. It is strongly recommended that you purchase a data plan that meets your needs. Contact your service provider for details.

Phone

Messaging Marketing Marketing Contractor TO SP acts Brow **Russian Maps** 

Let's get you up and running. **Tip:** Your phone comes with a microSD memory card already installed.

- **• Back:** Go back a screen.
- 
- **• Home:** Go to the home screen.
- **• Search:** Search the internet.

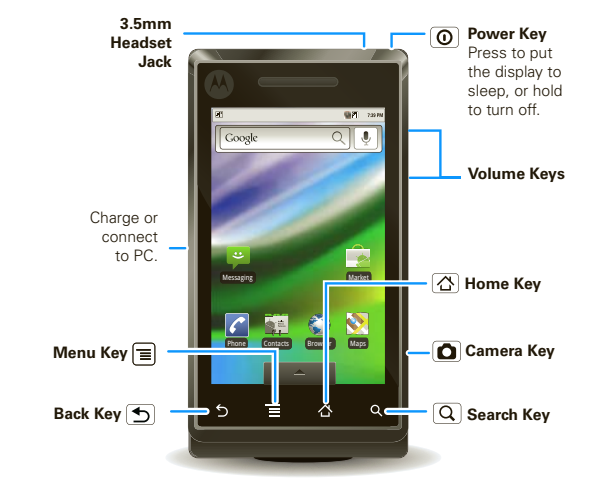

**username**: mail.co m

If you want a full keyboard (great for texting, or searching in your **Contacts** list), just turn and slide—the screen rotates to stay right-side up.

**Home screen** The ho me screen gives you all your latest infor mation in one place. It's what you see when you turn on the phone or touch Home  $\Delta$  from a menu.

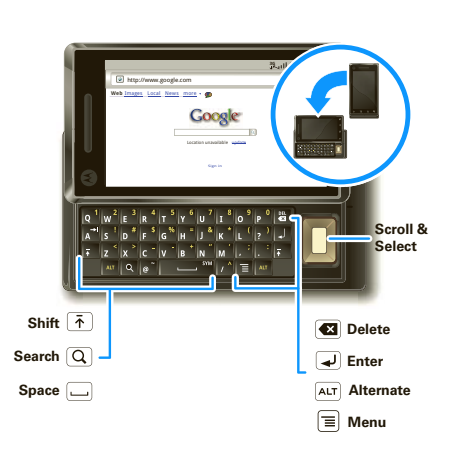

Go ahead, add your personal touch. Change your widgets, wallpaper, ringtone, and more. Home screen. Touch and hold an empty spot on the home screen until you see **Add to Home screen** . **Ringtones & sounds.** Touch Menu  $\equiv$  > **Settings** > **Sound & display** > **Phone ringtone** or **Notification ringtone** .

**Caution:** Before asse mbling, charging or using your phone for the first ti me, please read the i mportant **Safety, Regulatory & Legal** infor mation provided with your phone.

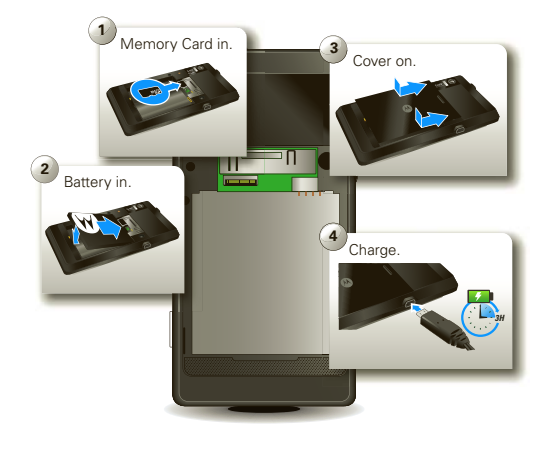

When you turn on your phone for the first ti me, you're asked to set up your G mail account. You can create one if you don't already have one.

**Tip:**  Write down your userna me and password, and keep the m in a safe place. Like right here:

**password**:\_\_\_\_\_\_\_\_\_\_\_\_\_\_\_\_\_\_\_\_\_\_\_\_\_\_\_\_\_\_\_\_\_\_\_\_\_\_\_\_\_

It's all in the touch:

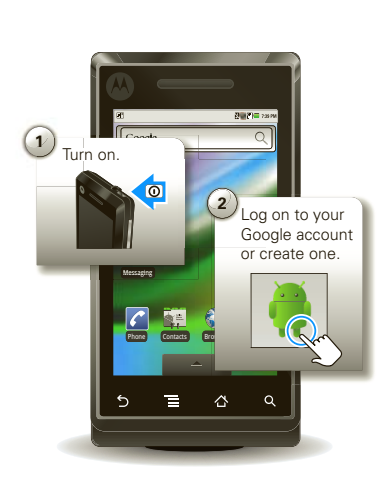

- **• Touch:** Choose an menu ite m or option.
- **• Touch & Hold:** Open options or grab an object that you want to move.
- **• Drag:** Scroll or move slowly.
- **• Flick:** Scroll or move quickly. (Touch to stop.)
- **• Double-touch:** Zoo m in or out when you view when you view maps or web pages.

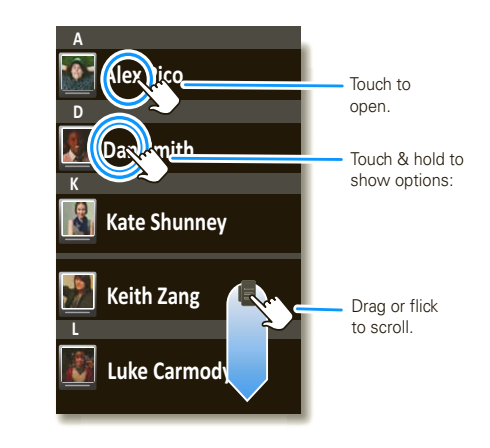

Use the widgets, shortcuts and panels to see what's important to you—whether it's home, work or play.

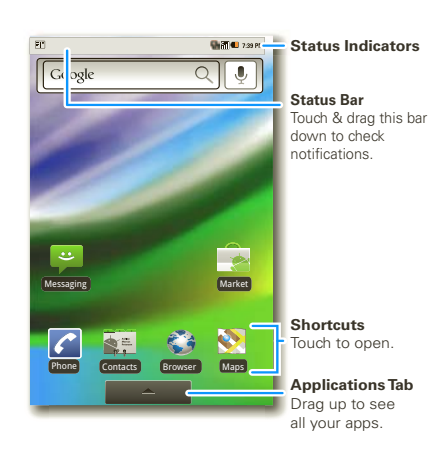

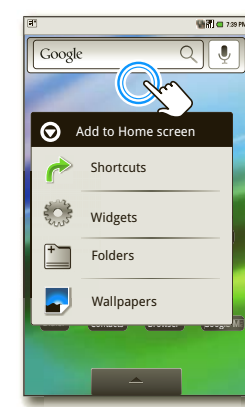

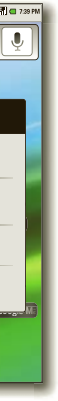

Touch & hold an empty spot to open the menu.

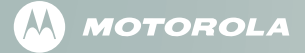

## **Apps Calls Contacts Messages Locks Media Accessories Wireless Tips More**

**Apps** You can find all of your applications in one place. From the home screen, just touch  $\Box$  to see the app menu. To open an app, just touch it.

Want more? No problem: To check out Android Market<sup>™</sup> and download more apps, touch Home  $\Delta$  >  $\Box$ > **Market** .

Your dialpad and call lists are just a touch or two away—no<br>menus needed. To make a call, just touch **Phone** from the ho me screen.

**Tip:** You can touch Home  $\Delta$  or Back  $\Delta$  to hide the active call display. To reopen it, touch *C* Phone, then **Return to call in progress** .

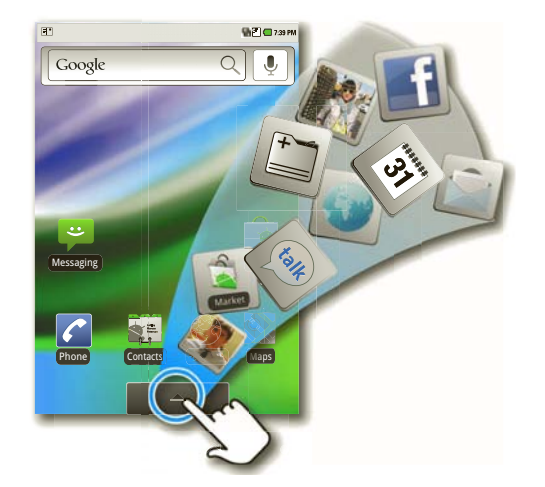

Alex Pico Mobile (555) 555-2505 **Active Call ( 00:12 ) Add Call Bluetooth Mute End Dialpad Speaker**

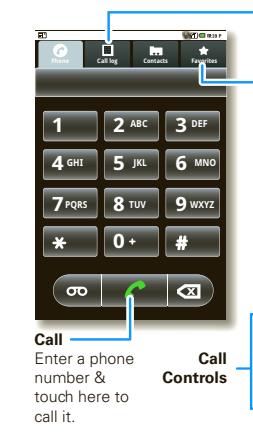

To set up your email, touch Home  $\vert \Delta \vert > \vert = \vert > \vert \Re \vert$  **Email**. An easy "setup wizard" will guide you.

**F avor ites** Lists your most frequently called numbers. **C all Lo g** Lists all recent outgoing & incoming calls.

**Contacts** Now you have contacts like you've never had before. View, search, and use them your way. Touch **Really Contacts** in the ho me screen.

# $\blacksquare$   $\blacksquare$  7:39 PM **weftl-request@lists.weft.o...** WEFTI Digest, Vol 40, Issue 1 4:12 PM **wefta-request@lists.weft.... 膏**<br>WEFTa Digest, Vol 34, Issue 2 4:12 PM **Fred Vescio** John Haddon is calling t... 4:11 PM **The Kenton Review** The Kenton Review Newslett... 3:40 PM **Steven Sherer** Steven Sherer also commen... 9:57 AM **Jack bradley** FW: Coming Home to Parad... 10/3/2009

**Tip:**  When you flick or drag this list, a scroll bar appears on the right. Drag the scroll bar to move the list faster. To search the list, just open your phone and type a na me.

Text messaging and email like never before. Touch Home  $\left| \bigcirc \right| > \blacktriangleright$  **Messaging**.

- To keep your phone safe, you can set an unlock pattern to lock your screen.
- To see this and other locking options, touch Menu  $\equiv$  > **Settings** > **Location & security**

- See it, capture it, share it! You'll even have time to relax to so me music
- Note: Be sure that your memory card is installed.
- **Photos:** Press Camera **O** on the side of your phone, aim, and press Camera  $\Box$  again.
- **Videos:** Press Camera **O** on the side of your phone, then drag the switch up.
- **• Music:** Touch Home  $\boxed{\triangle}$  >  $\boxed{\triangle}$  >  $\boxed{\triangle}$  **Music**, and touch a category.
- **Tip:** To share photos, touch **Share**. To see your photos,  $\text{touch Home } \Delta > \quad \text{all} > \quad \text{Gallery}.$

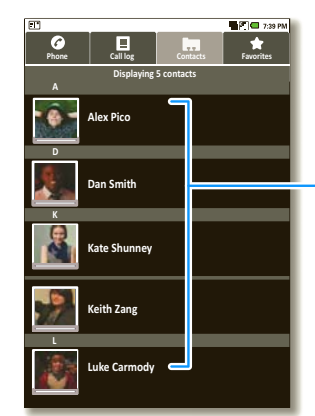

**Contacts** Touch to view. Touch & hold to edit, delete, & more.

> **Menu O p t ions** Press Menu  $\equiv$  to edit sync groups or to add/import new contacts.

**Tip:** To type in a message, open your phone or touch a text field to open the touchscreen keypad.

- You can easily expand how use your phone.
- **• Car Mount Phone Holder:** With your phone secured to your windshield or dash, use Google Maps to show you the way.
- **• Multimedia Station:** Dock your phone, then sit back and enjoy a multi media experience.

Lose the wires—Touch Menu |**≡** > **Settings** > **Wireless & networks**.

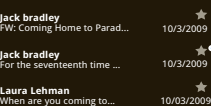

**Message L ist** Touch to open a message. Touch & hold to move, delete, & more.

**Ringer volume** Set volume for incoming calls and notifications **Media volume** Set volume for music and videos **Phone ringtone** Set your default incoming call ringtone **Phone vibrate** Vibrate phone for incoming calls **Notification ringtone** Set your default notification ringtone **Audible touch tones** nes when using dial pad

**(uncheck to conserve battery) Must draw pattern to unlock screen Require pattern Set unlock pattern Screen unlock pattern Use visible pattern Use tactile feedback**

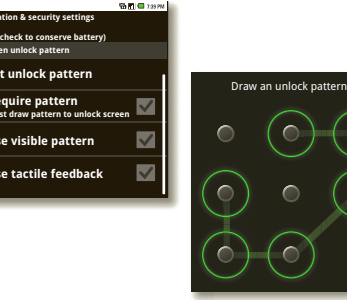

- **• Answers:** Touch **e b** > **Help Center**.
- **• On the Web:** Find a full user guide and other helpful infor mation at **www.motorola.com/support** .
- **• Accessories:** Find accessories for your phone at **www.motorola.com/products** .

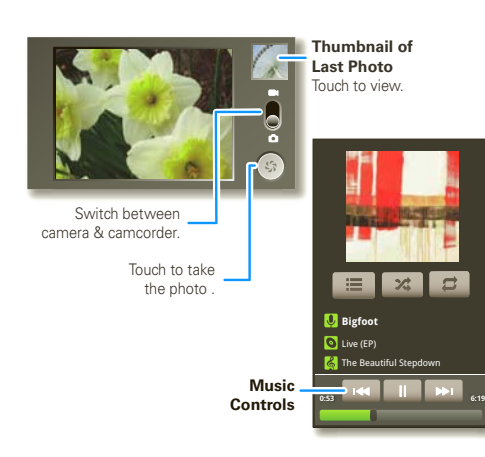

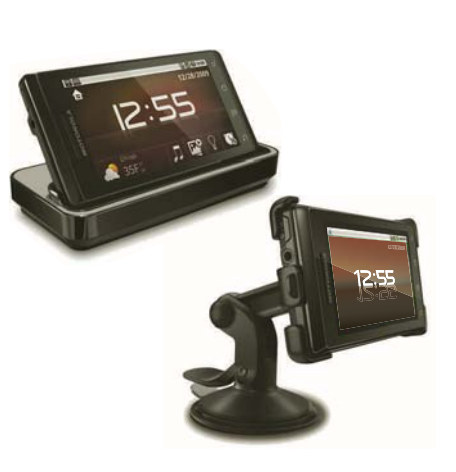

- **• Bluetooth:** For handsfree calls and wireless music, touch **Bluetooth settings** and connect to your accessory.
- **Wi-Fi:** For access to a Wi-Fi computer network, touch **Wi-Fi settings** and connect to a ho me, office or hotspot network.

Here are some good things to know:

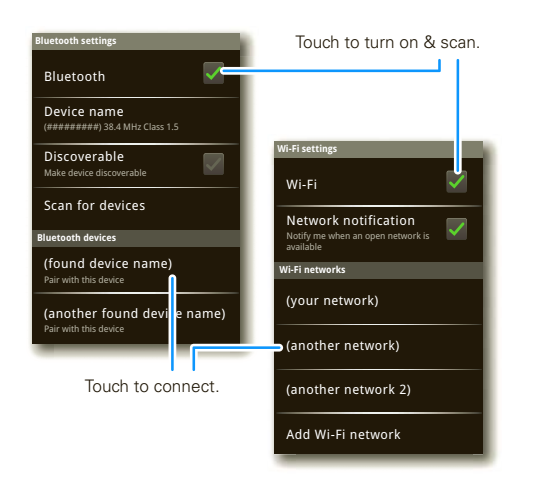

- **• Add widget:** Use the Ho me Screen Menu. Touch  $M$ enu  $\boxed{\equiv}$  > Add > Widgets.
- **Transfer files to & from a PC:** Connect to a computer with a USB data cable. Touch your phone's status bar and drag down. Touch **USB connection** > **Memory card**  management. Then, use your computer to move files to your phone.

**Silent mode Sound settings Sound & display settings** All sounds except media & alamrs are

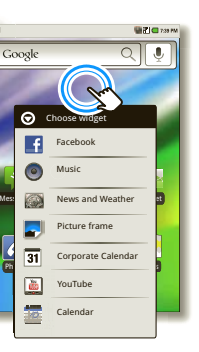

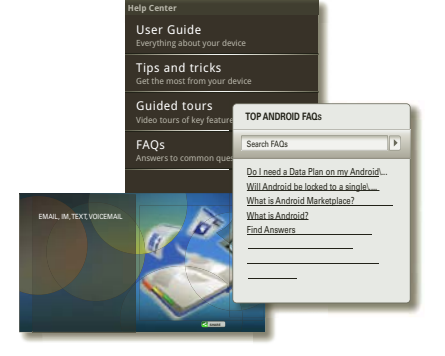

Free Manuals Download Website [http://myh66.com](http://myh66.com/) [http://usermanuals.us](http://usermanuals.us/) [http://www.somanuals.com](http://www.somanuals.com/) [http://www.4manuals.cc](http://www.4manuals.cc/) [http://www.manual-lib.com](http://www.manual-lib.com/) [http://www.404manual.com](http://www.404manual.com/) [http://www.luxmanual.com](http://www.luxmanual.com/) [http://aubethermostatmanual.com](http://aubethermostatmanual.com/) Golf course search by state [http://golfingnear.com](http://www.golfingnear.com/)

Email search by domain

[http://emailbydomain.com](http://emailbydomain.com/) Auto manuals search

[http://auto.somanuals.com](http://auto.somanuals.com/) TV manuals search

[http://tv.somanuals.com](http://tv.somanuals.com/)